## Introduction to MS Dynamics NAV

#### **Financial Reports**

Ing.J.Skorkovský,CSc.

MASARYK UNIVERSITY BRNO, Czech Republic
Faculty of economics and business administration
Department of Business Management

#### **Preview of Financial Reports**

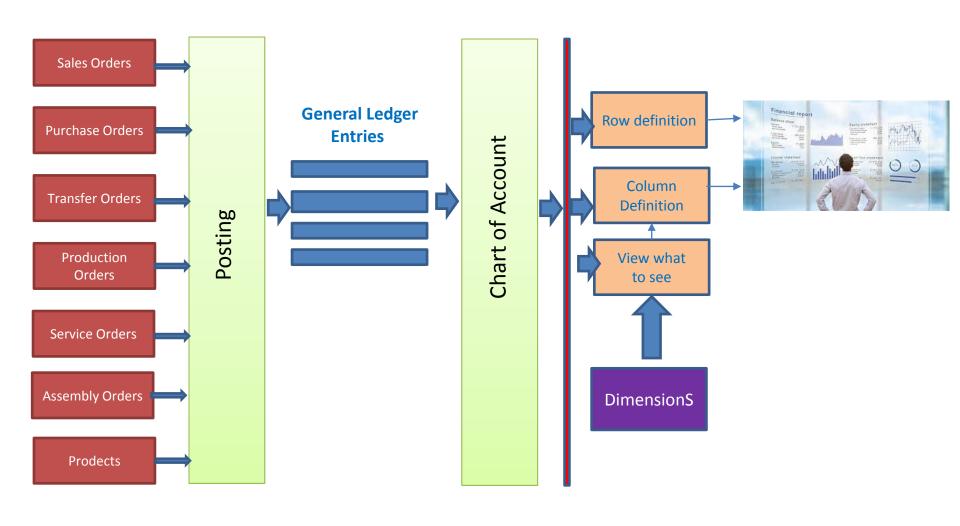

### Financial reporting

#### Benefits

- User defined templates used to get reports
- Programming services necessary to create required specific reports are not used – lower costs and faster access to important data
- You can use Financial Reports to analyse figures in G/L accounts or to compare G/L entries with G/L budget entries
- By employing user-defined rows and columns, you can decide exactly which figures you wish to compare and how !!
- This means that you can create as many customized financial statements as you want without using the Report Designer.

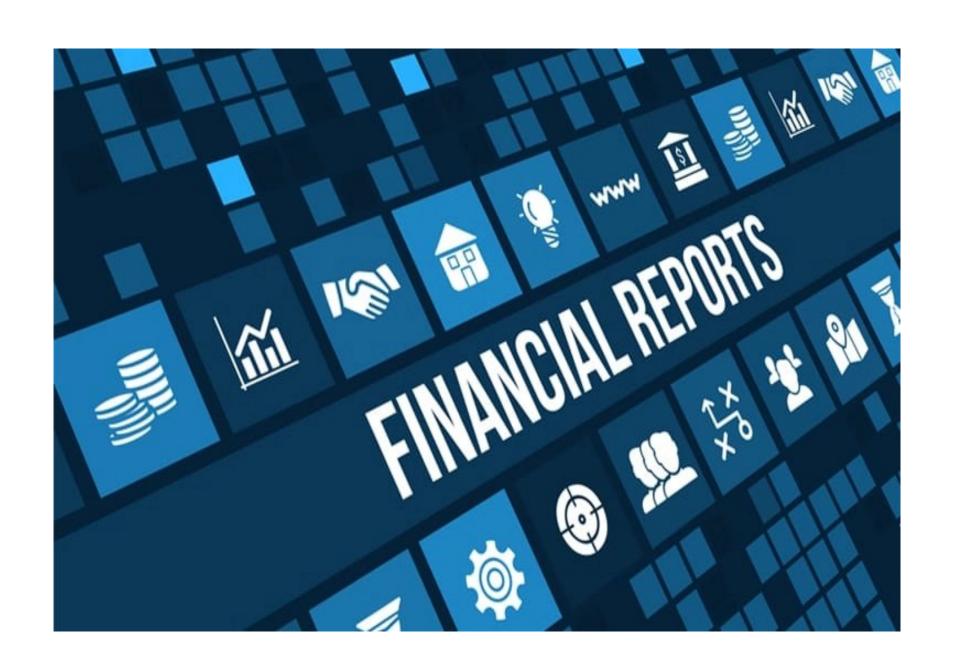

#### Our model - example

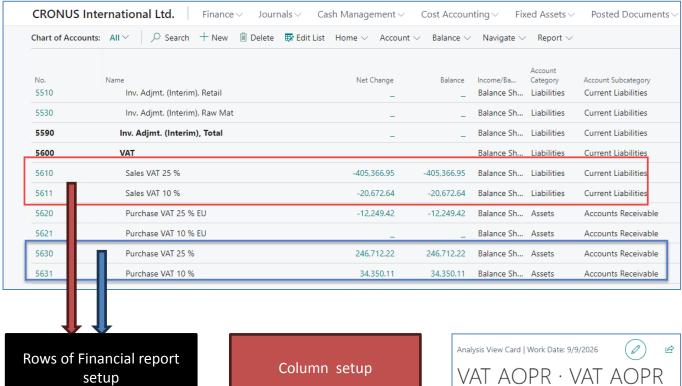

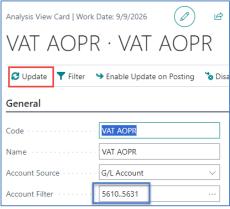

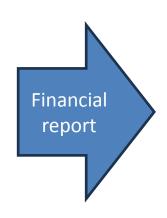

# Assembled Financial report

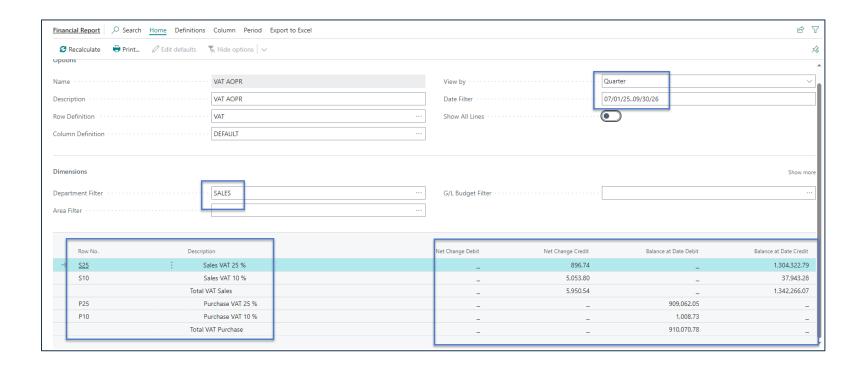

#### **Financial Reports**

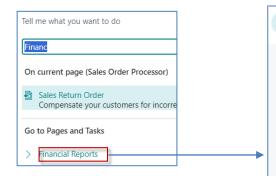

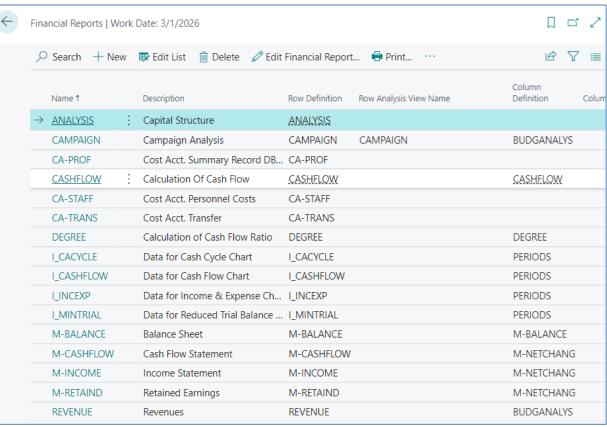

#### Edit Financial Report in new BC version

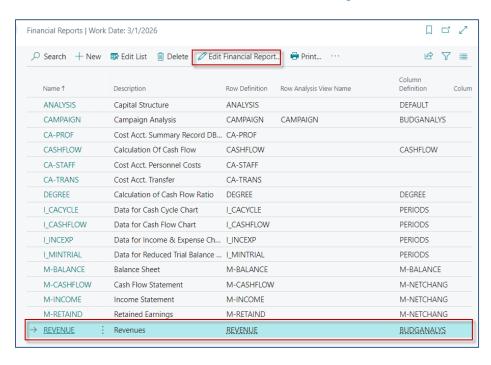

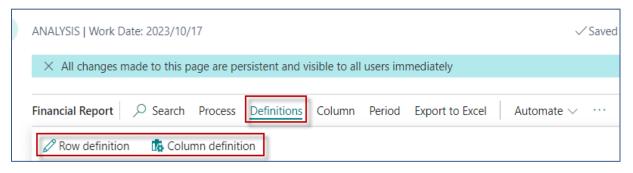

#### Data from Charr of accounts

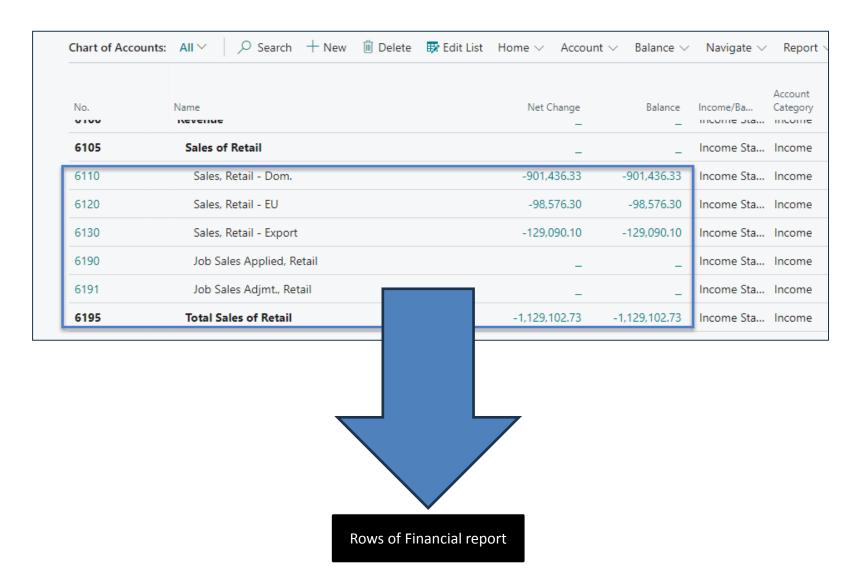

### Row Definitions – alreday created report

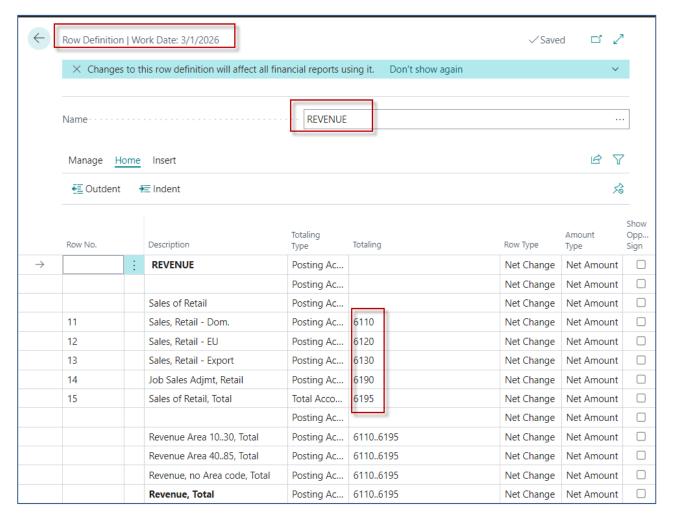

Accounts 6110..6190 are General Ledger accounts (see Chart of account- previous slide)

#### **Column Definitions**

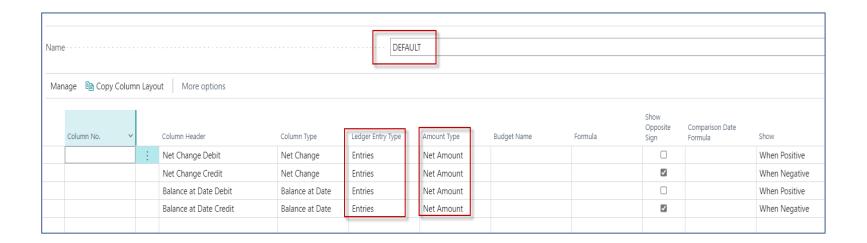

#### Financial Report overview – Edit FR

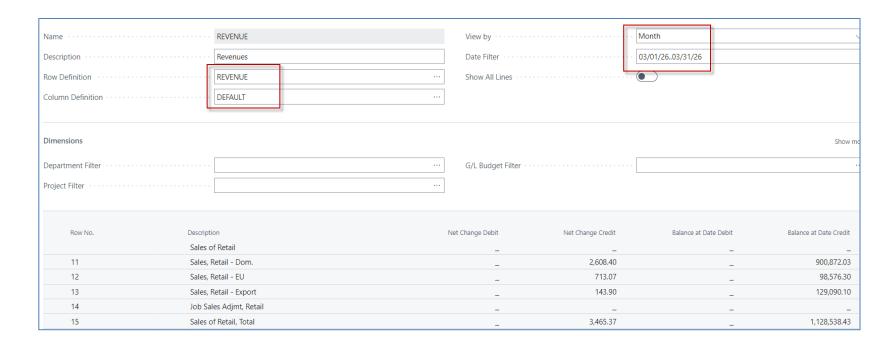

FR=Financial Report – to see data from predefined General Ledger accounts

#### Creation of a new simple VAT report -1st step

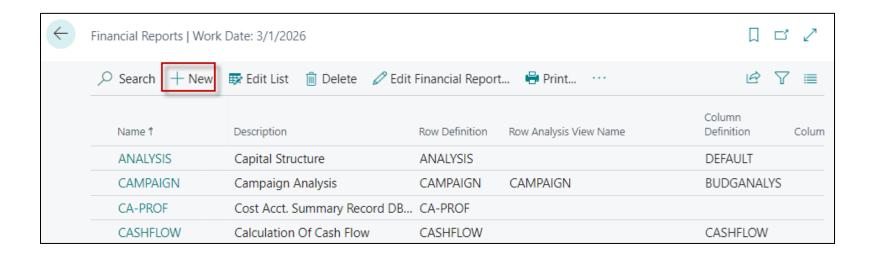

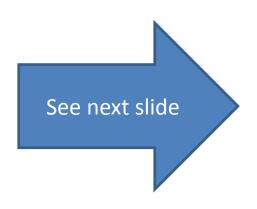

#### Creation of a new simple VAT report -1st step

#### Manually enter the code and report description

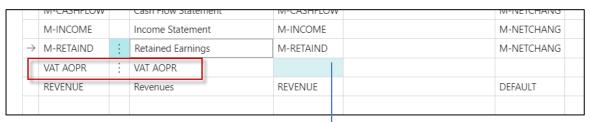

#### **Row definitions**

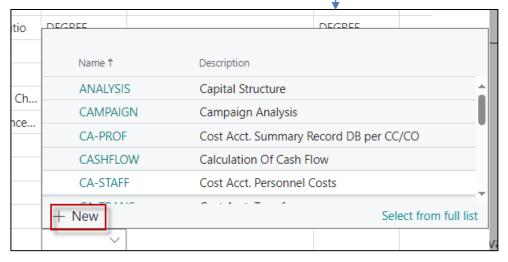

#### VAT report - Raw Definitions

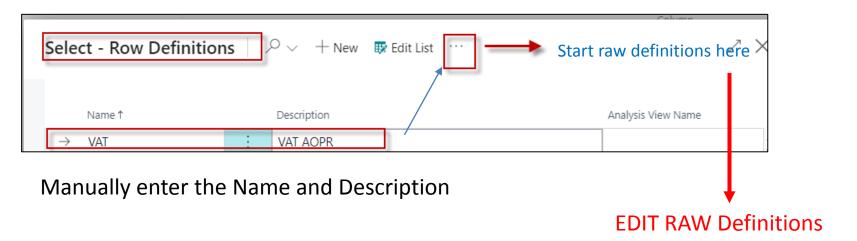

## VAT report- raw definition (editining phase)

Manually enter all four account for VAT (Purchase and Sales)

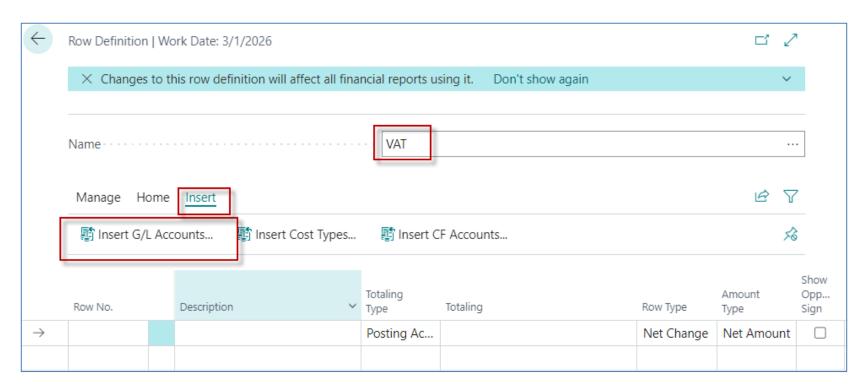

## VAT report- raw definition (editining phase)

Manually enter all four account for VAT (Purchase and Sales)

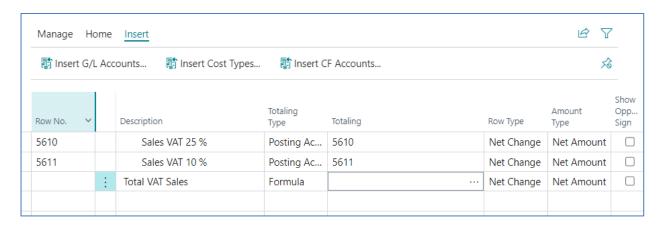

Overwrite the Variables in the column Row No. and write the formula manually . Rewrite original 5610 and 5611 by newly chosen codes S25 and S10 manually !!!

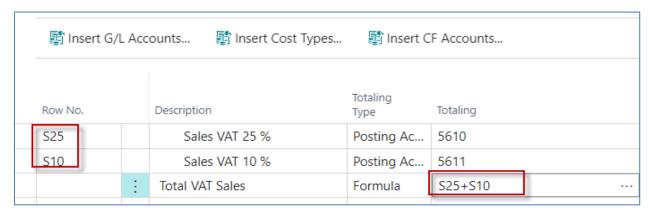

## VAT report- raw definition (editining phase)

Manually enter all four account for VAT (Purchase and Sales)

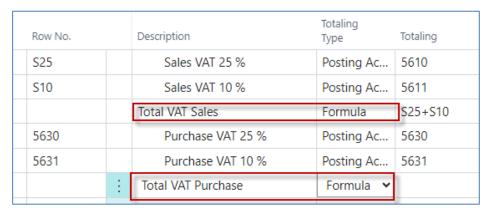

Overwrite the Variables in the column Row No. and write the formula and Description field manually !!!

| Row No. |   | Description        | Totaling<br>Type | Totaling | Row Type   | Amount<br>Type | Opp<br>Sign |
|---------|---|--------------------|------------------|----------|------------|----------------|-------------|
| S25     |   | Sales VAT 25 %     | Posting Ac       | 5610     | Net Change | Net Amount     |             |
| S10     |   | Sales VAT 10 %     | Posting Ac       | 5611     | Net Change | Net Amount     |             |
|         |   | Total VAT Sales    | Formula          | S25+S10  | Net Change | Net Amount     |             |
| P25     |   | Purchase VAT 25 %  | Posting Ac       | 5630     | Net Change | Net Amount     |             |
| P10     |   | Purchase VAT 10 %  | Posting Ac       | 5631     | Net Change | Net Amount     |             |
|         | ÷ | Total VAT Purchase | Formula          | P25+P10  | Net Change | Net Amount     |             |

### Creation of Ananysis view of VAT report

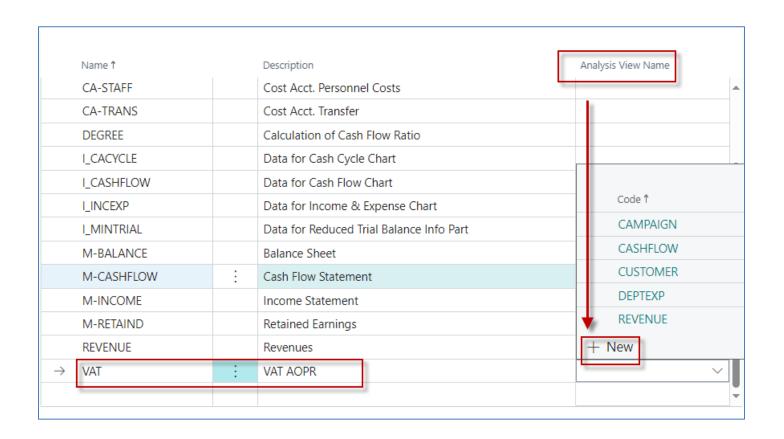

#### Creation of Ananysis view of VAT report 1st step

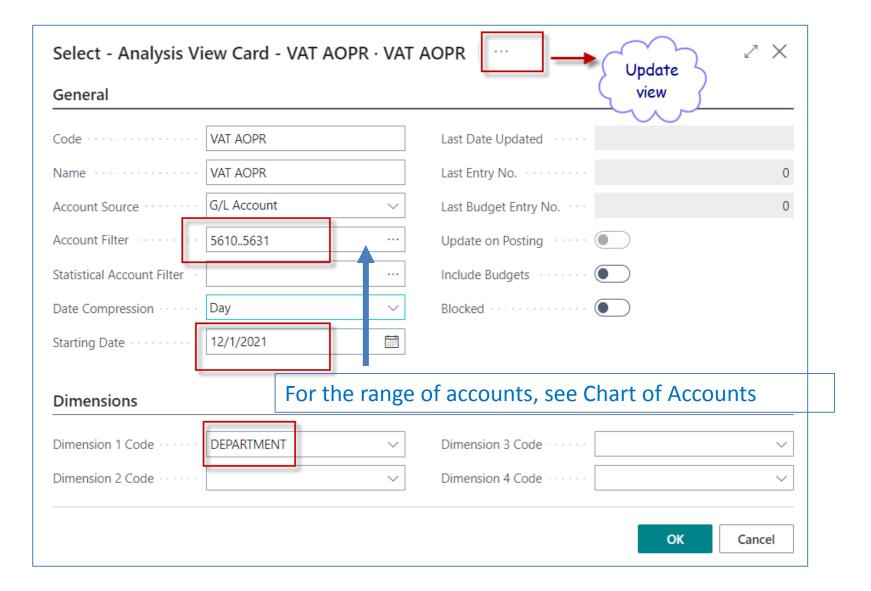

# Creation of Ananysis view of VAT report 2nd step after Update action

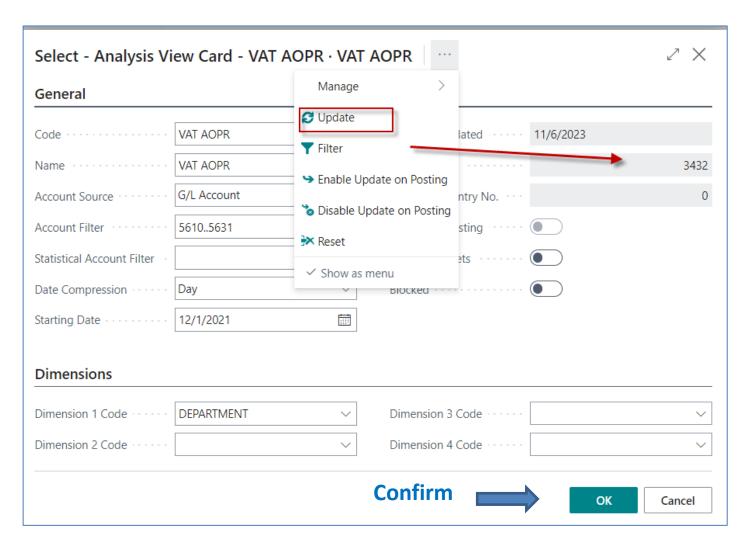

## Back to Financial reports list

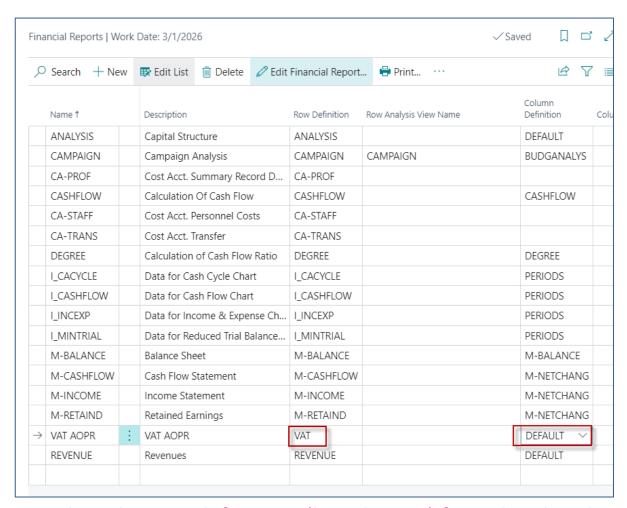

Complete the Row definitions (by selecting) from the already created definition and select the predefined Default version as the Column view

#### How to see final result of the report I.

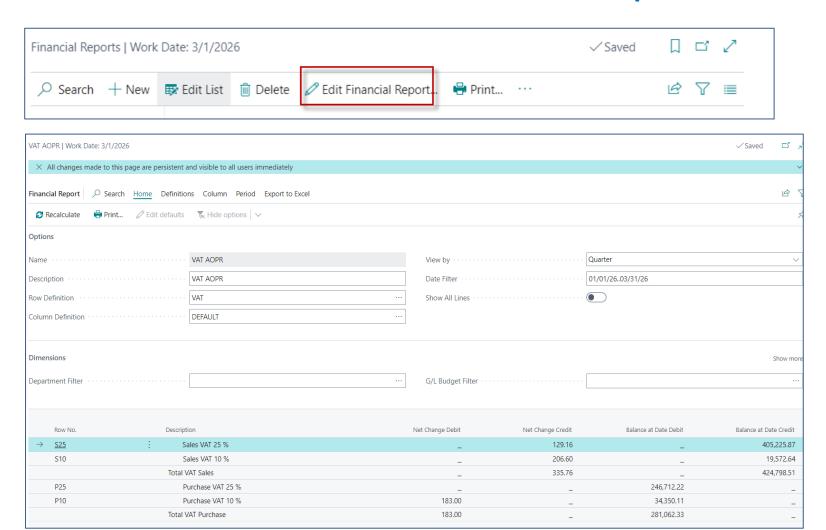

## How to see final result of the report II.

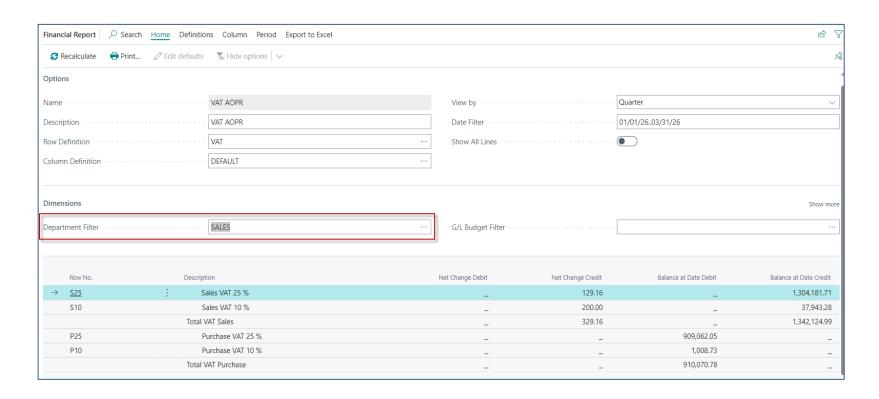

#### **Dimensions**

- Dimensions are values that categorize entries so you can track and analyze them on documents, such as sales orders. Dimensions can, for example, indicate the project or department an entry came from.
- So, instead of setting up separate general ledger accounts for each department and project, you can use dimensions as a basis for analysis and avoid having to create a complicated chart of accounts. Learn more at <u>Business Intelligence</u>.

## Dimension- examples

| mension Value     | es 🔎 Search | n + New ₽ Edit List   | Delete Mor              | e options | 6 7     |
|-------------------|-------------|-----------------------|-------------------------|-----------|---------|
| Code              | Nar         | ne                    | Dimension<br>Value Type | Totaling  | Blocked |
| → <mark>10</mark> | Eu          | rope                  | Begin-Total             |           |         |
| 20                | E           | urope North           | Begin-Total             |           |         |
| 30                |             | Europe North (EU)     | Standard                |           |         |
| 40                |             | Europe North (Non EU) | Standard                |           |         |
| 45                | E           | urope North, Total    | End-Total               | 2045      |         |
| 50                | E           | urope South           | Standard                |           |         |
| 55                | Eur         | rope, Total           | End-Total               | 1055      |         |
| 60                | An          | nerica                | Begin-Total             |           |         |
| 70                | А           | merica North          | Standard                |           |         |
| 80                | А           | merica South          | Standard                |           |         |
| 85                | An          | nerica, Total         | End-Total               | 6085      |         |

### Update Analysis view –before update

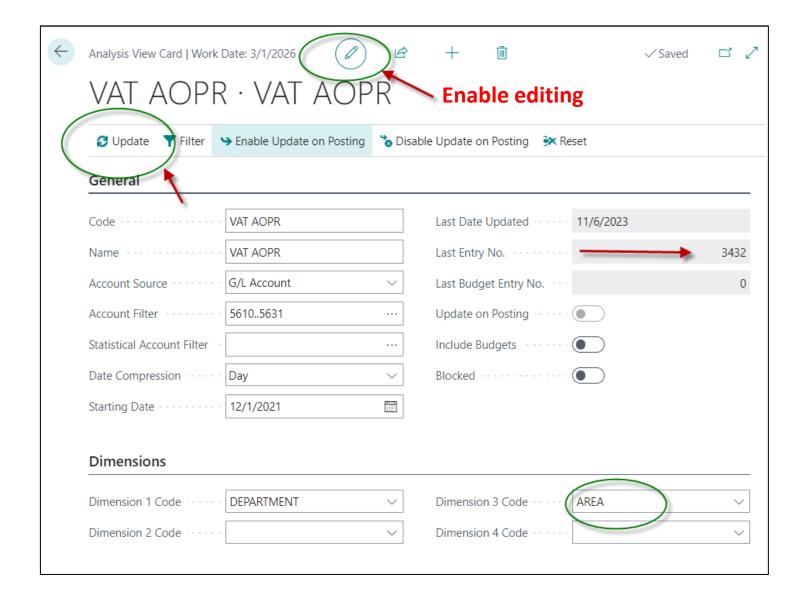

#### Financial Report for VAT Analysis overview

(use of Dimensions - filter)

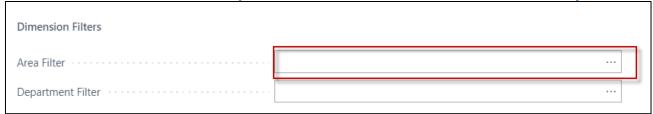

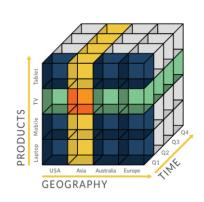

**OLAP=On-Line Analytic Processing** 

Dimension Filters

Department Filter

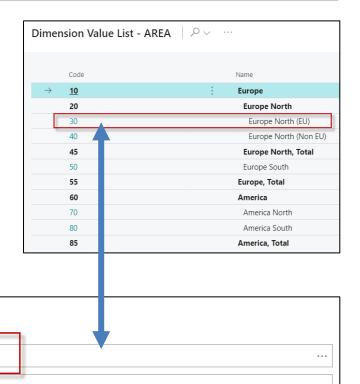

#### VAT report with Area dimension

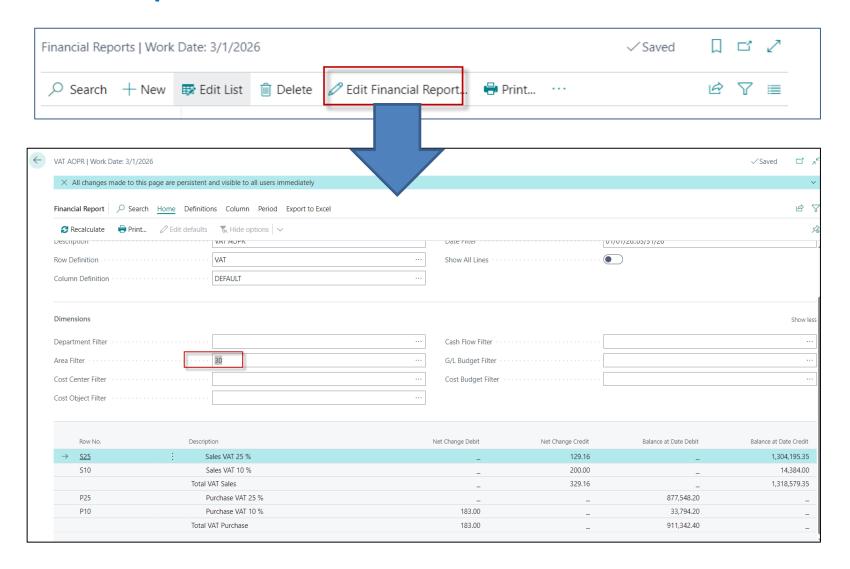

#### Balance sheet report already created (home study)

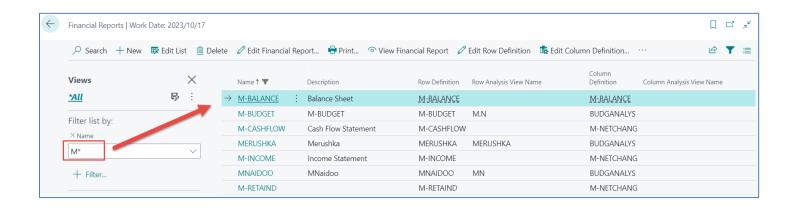

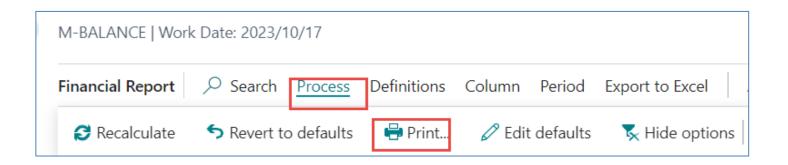

#### **BS Printout**

#### **Balance Sheet** Period Ending 23/10/17 Cronus International SA Fiscal Start Date: 23/01/01 All amounts are in GBP. Description Balance 11 860,69 Assets **Current Assets** 826 107,95 2 593 980,00 Accounts Receivable Inventory 1 646 506.17 5 066 594,12 **Total Current Assets** Fixed Assets Equipment 1 655 309.90 -526 620,38 Accumulated Depreciation Total Fixed Assets 1 128 689,52 **Total Assets** 6 207 144,33 Liabilities 157 534,39 Current Liabilities 3 488 794,96 15 924,04 Payroll Liabilities Long Term Liabilities 372 621,55 **Total Liabilities** 4 034 874,94 Equity Common Stock 292 000,00 Retained Earnings 1 880 269,39 2 172 269,39 **Total Equity**

1st part

#### 2nd part

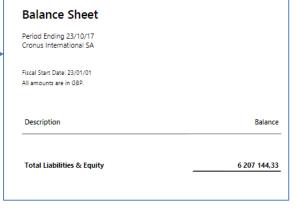

# Possible homework

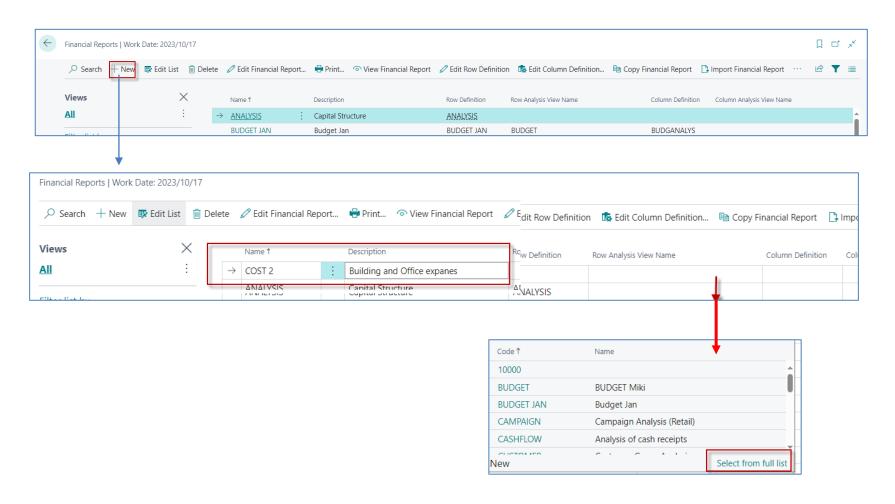

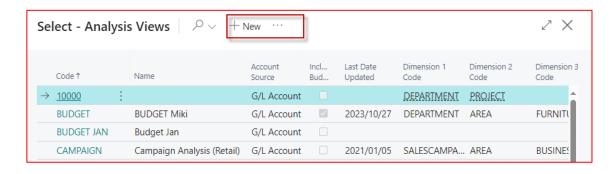

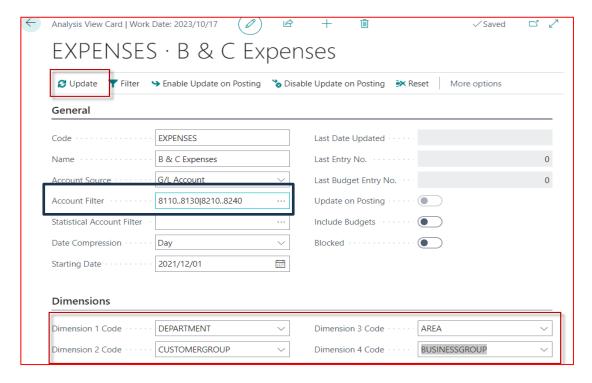

**Before UPDATE** 

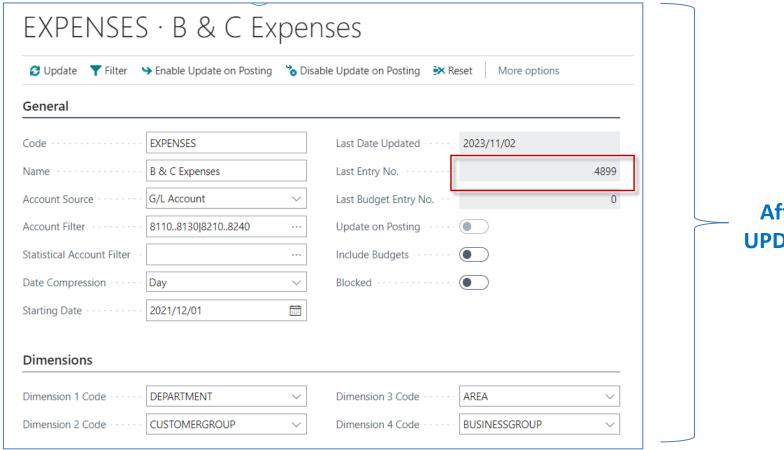

**After UPDATE** 

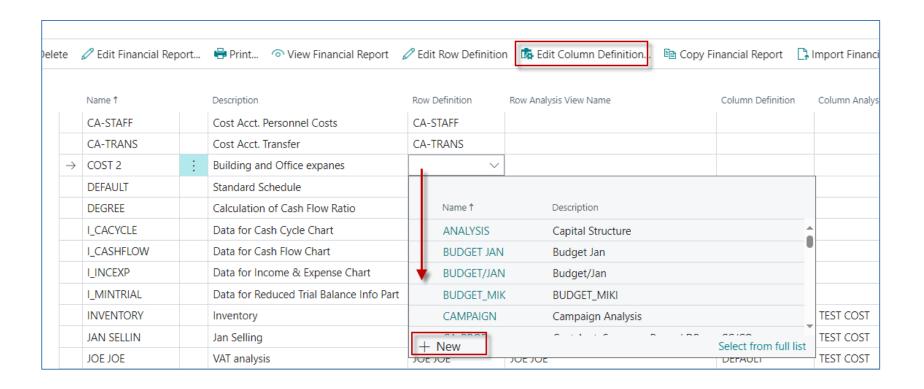

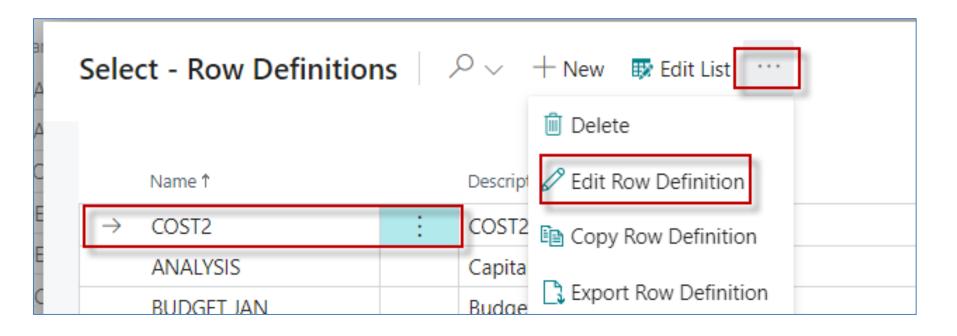

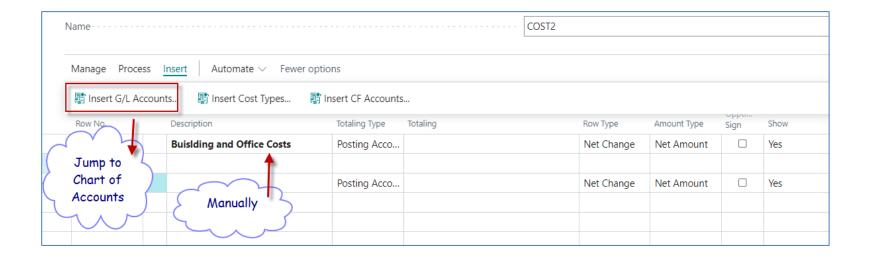

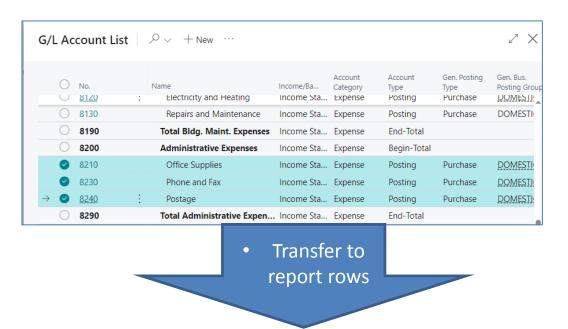

| Ro | ow No. | Description                       | Totaling Type | Totaling | Row Type   | Amount Type | Show<br>Oppo<br>Sign | Show | Bold |
|----|--------|-----------------------------------|---------------|----------|------------|-------------|----------------------|------|------|
|    |        | <b>Buislding and Office Costs</b> | Posting Acco  |          | Net Change | Net Amount  |                      | Yes  |      |
| 82 | 210    | Office Supplies                   | Posting Acco  | 8210     | Net Change | Net Amount  |                      | Yes  |      |
| 82 | 230    | Phone and Fax                     | Posting Acco  | 8230     | Net Change | Net Amount  |                      | Yes  |      |
| 82 | 240    | Postage                           | Posting Acco  | 8240     | Net Change | Net Amount  |                      | Yes  |      |
|    |        |                                   |               |          |            |             |                      |      |      |

| Manage Proces | ss l | Insert Automate ∨ Fewer op | Totaling Type | Totaling | Row Type   | Amount Type | Show<br>Oppo<br>Sign | Show | Bold |
|---------------|------|----------------------------|---------------|----------|------------|-------------|----------------------|------|------|
|               |      | Building and Office Costs  | Posting Acco  |          | Net Change | Net Amount  |                      | Yes  |      |
| 0             |      | Office Supplies            | Posting Acco  | 8210     | Net Change | Net Amount  |                      | Yes  |      |
| PF            |      | Phone and Fax              | Posting Acco  | 8230     | Net Change | Net Amount  |                      | Yes  |      |
| P             |      | Postage                    | Posting Acco  | 8240     | Net Change | Net Amount  |                      | Yes  |      |
|               |      |                            | Posting Acco  |          | Net Change | Net Amount  |                      | Yes  |      |
| Rewritten     | ÷    | Total Office Costs         | Formula       | P+PF+O   | Net Change | Net Amount  |                      | Yes  | 0    |
|               |      | Added N                    | Vanually      |          |            |             |                      |      |      |

| G/L           | Ac         | count List    |                                  |            |                     |                           |                      | 2 ×                      |
|---------------|------------|---------------|----------------------------------|------------|---------------------|---------------------------|----------------------|--------------------------|
|               | 0          | No.           | Name<br>IVIIG. OverHead variance | Income/Ba  | Account<br>Category | Account<br>Type<br>rosung | Gen. Posting<br>Type | Gen. Bus.<br>Posting Gro |
|               | 0          | 7895          | Total Variance                   | Income Sta | Cost of Go          | End-Total                 |                      |                          |
|               | 0          | 7995          | Total Cost                       | Income Sta | Cost of Go          | End-Total                 |                      |                          |
|               | 0          | 8000          | Operating Expenses               | Income Sta | Expense             | Begin-Total               |                      |                          |
|               | 0          | 8100          | Building Maintenance Exp         | Income Sta | Expense             | Begin-Total               |                      |                          |
|               | <b>②</b>   | 8110          | Cleaning                         | Income Sta | Expense             | Posting                   | Purchase             | DOMESTI                  |
|               | <b>②</b>   | 8120          | Electricity and Heating          | Income Sta | Expense             | Posting                   | Purchase             | DOMESTI                  |
| $\rightarrow$ | <b>②</b>   | <u>8130</u> : | Repairs and Maintenance          | Income Sta | Expense             | Posting                   | Purchase             | DOMESTI                  |
|               | $\bigcirc$ | 2190          | Total Ridg Maint Evnences        | Income Sta | Evnense             | End-Total                 |                      |                          |

2nd set of G/L accounts to be moved to report

| Manage Pi | rocess | Insert   Automate ∨ Fewer o | ptions        |          |            |             |                      |      |         |
|-----------|--------|-----------------------------|---------------|----------|------------|-------------|----------------------|------|---------|
| Row No.   |        | Description                 | Totaling Type | Totaling | Row Type   | Amount Type | Show<br>Oppo<br>Sign | Show | Bold    |
|           | :      | Building and Office Costs   | Posting Acco  |          | Net Change | Net Amount  |                      | Yes  | <b></b> |
| 0         | :      | Office Supplies             | Posting Acco  | 8210     | Net Change | Net Amount  |                      | Yes  |         |
| PF        |        | Phone and Fax               | Posting Acco  | 8230     | Net Change | Net Amount  |                      | Yes  |         |
| Р         |        | Postage                     | Posting Acco  | 8240     | Net Change | Net Amount  |                      | Yes  |         |
|           |        |                             | Posting Acco  |          | Net Change | Net Amount  |                      | Yes  |         |
|           |        | Total Office Costs          | Formula       | P+PF+O   | Net Change | Net Amount  | <b>~</b>             | Yes  |         |
| 8110      |        | Cleaning                    | Posting Acco  | 8110     | Net Change | Net Amount  |                      | Yes  |         |
| 8120      |        | Electricity and Heating     | Posting Acco  | 8120     | Net Change | Net Amount  |                      | Yes  |         |
| 8130      |        | Repairs and Maintenance     | Posting Acco  | 8130     | Net Change | Net Amount  |                      | Yes  |         |

| Row No. |   | Description                      | Totaling Type | Totaling  | Row Type   | Amount Type | Show<br>Oppo<br>Sign | Show |
|---------|---|----------------------------------|---------------|-----------|------------|-------------|----------------------|------|
|         |   | <b>Building and Office Costs</b> | Posting Acco  |           | Net Change | Net Amount  |                      | Yes  |
| 0       |   | Office Supplies                  | Posting Acco  | 8210      | Net Change | Net Amount  |                      | Yes  |
| PF      |   | Phone and Fax                    | Posting Acco  | 8230      | Net Change | Net Amount  |                      | Yes  |
| Р       | : | Postage                          | Posting Acco  | 8240      | Net Change | Net Amount  |                      | Yes  |
|         |   |                                  | Posting Acco  |           | Net Change | Net Amount  |                      | Yes  |
|         |   | Total Office Costs               | Formula       | P+PF+O    | Net Change | Net Amount  | <b></b>              | Yes  |
| С       |   | Cleaning                         | Posting Acco  | 8110      | Net Change | Net Amount  |                      | Yes  |
| Е       |   | Electricity and Heating          | Posting Acco  | 8120      | Net Change | Net Amount  |                      | Yes  |
| R       |   | Repairs and Maintenance          | Posting Acco  | 8130      | Net Change | Net Amount  |                      | Yes  |
|         |   |                                  | Posting Acco  |           | Net Change | Net Amount  |                      | Yes  |
|         | : | Total Building costs             | Formula       | C+E+R ··· | Net Change | Net Amount  | <b>V</b>             | Yes  |

| Select - Row Definition | s                                      | ∠ ×                |
|-------------------------|----------------------------------------|--------------------|
|                         |                                        |                    |
| Name ↑                  | Description                            | Analysis View Name |
| ANALYSIS                | Capital Structure                      | _                  |
| BUDGET JAN              | Budget Jan                             | BUDGET             |
| BUDGET/JAN              | Budget/Jan                             | BUDGET JAN         |
| BUDGET_MIK              | BUDGET_MIKI                            | BUDGET             |
| CAMPAIGN                | Campaign Analysis                      | CAMPAIGN           |
| CA-PROF                 | Cost Acct. Summary Record DB per CC/CO |                    |
| CASHFLOW                | Calculation Of Cash Flow               |                    |
| CA-STAFF                | Cost Acct. Personnel Costs             |                    |
| CA-TRANS                | Cost Acct. Transfer                    |                    |
| COST TEST               | COST TEST                              | TEST COST          |
| → COST2                 | : COST2                                | TEST COST V        |
| DEFAULT                 | Standard Schedule                      |                    |
| DEGREE                  | Calculation of Cash Flow Ratio         |                    |

Data for Cash Cycle Chart

I\_CACYCLE

OK

Cancel

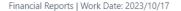

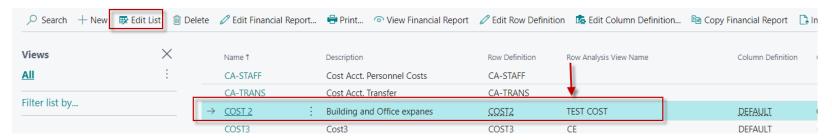

|   | Name 1   |   | Description                 | Row Definition | Row Analysis View Name |
|---|----------|---|-----------------------------|----------------|------------------------|
|   | CA-STAFF |   | Cost Acct. Personnel Costs  | CA-STAFF       |                        |
|   | CA-TRANS |   | Cost Acct. Transfer         | CA-TRANS       |                        |
| - | COST 2   | : | Building and Office expanes | COST2          | TEST COST              |
|   | COST3    |   | Cost3                       | COST3          | CE                     |
|   | DEFAULT  |   | Standard Schedule           | DEFAULT        | •                      |

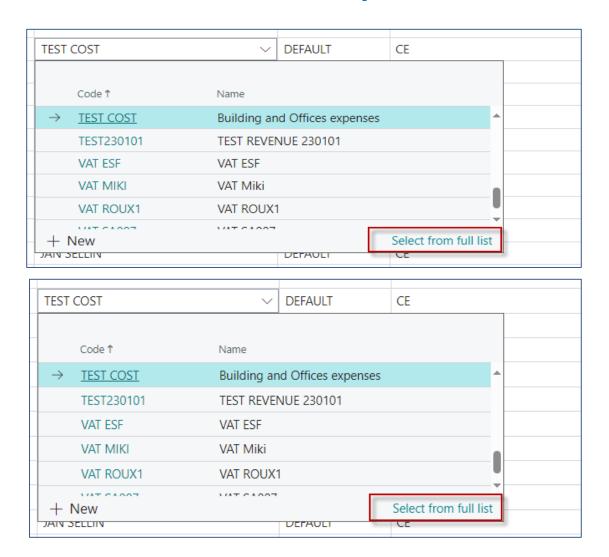

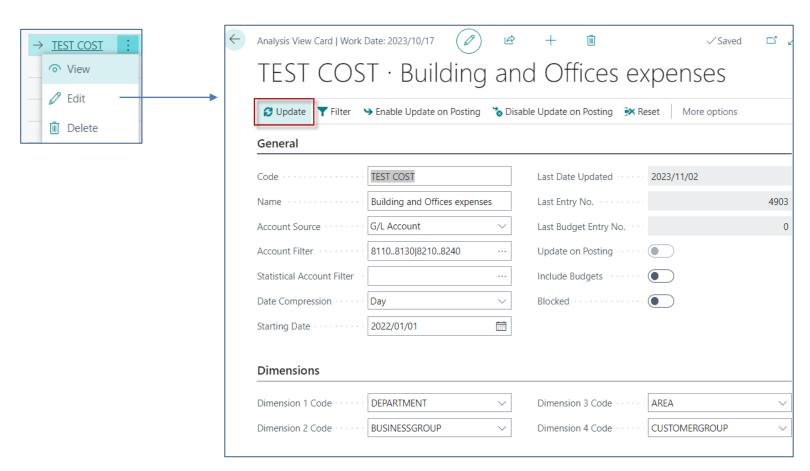

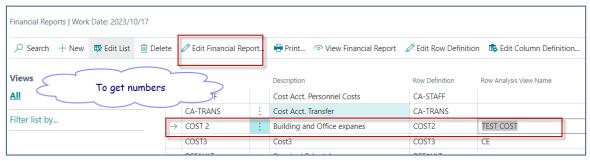

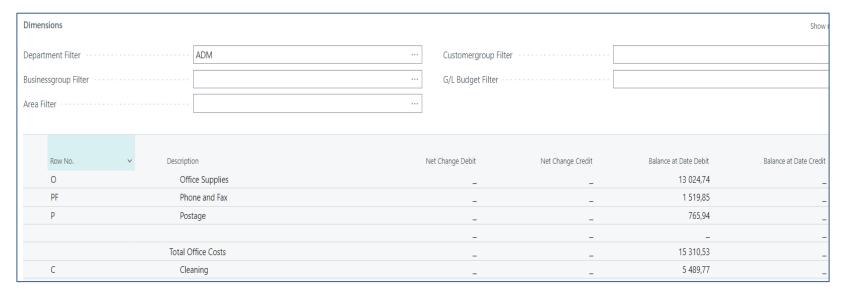

#### End of the section

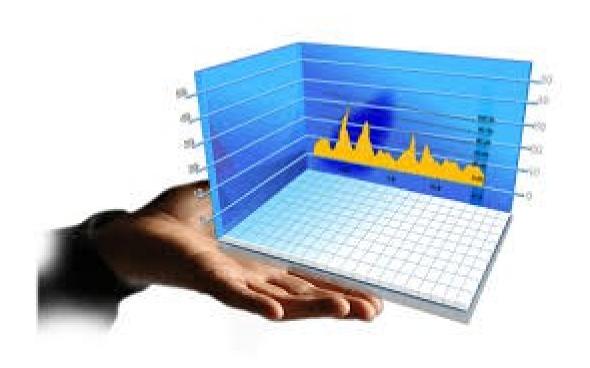